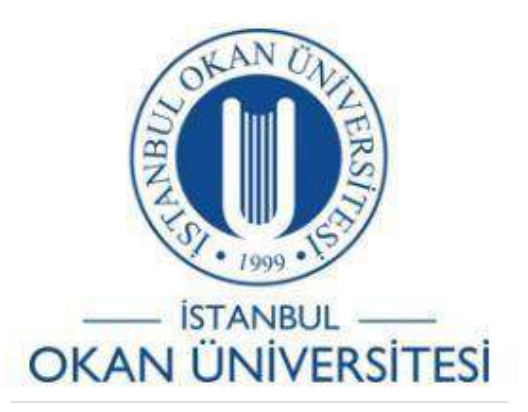

## **İSTANBUL OKAN ÜNİVERSİTESİ ÖĞRENCİLER İÇİN O'LEARN KULLANIM KILAVUZU**

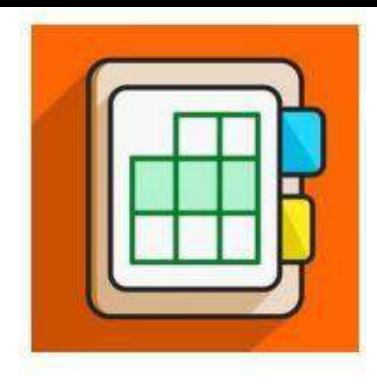

Ders Katılım Raporu Nasıl Oluşturulur?

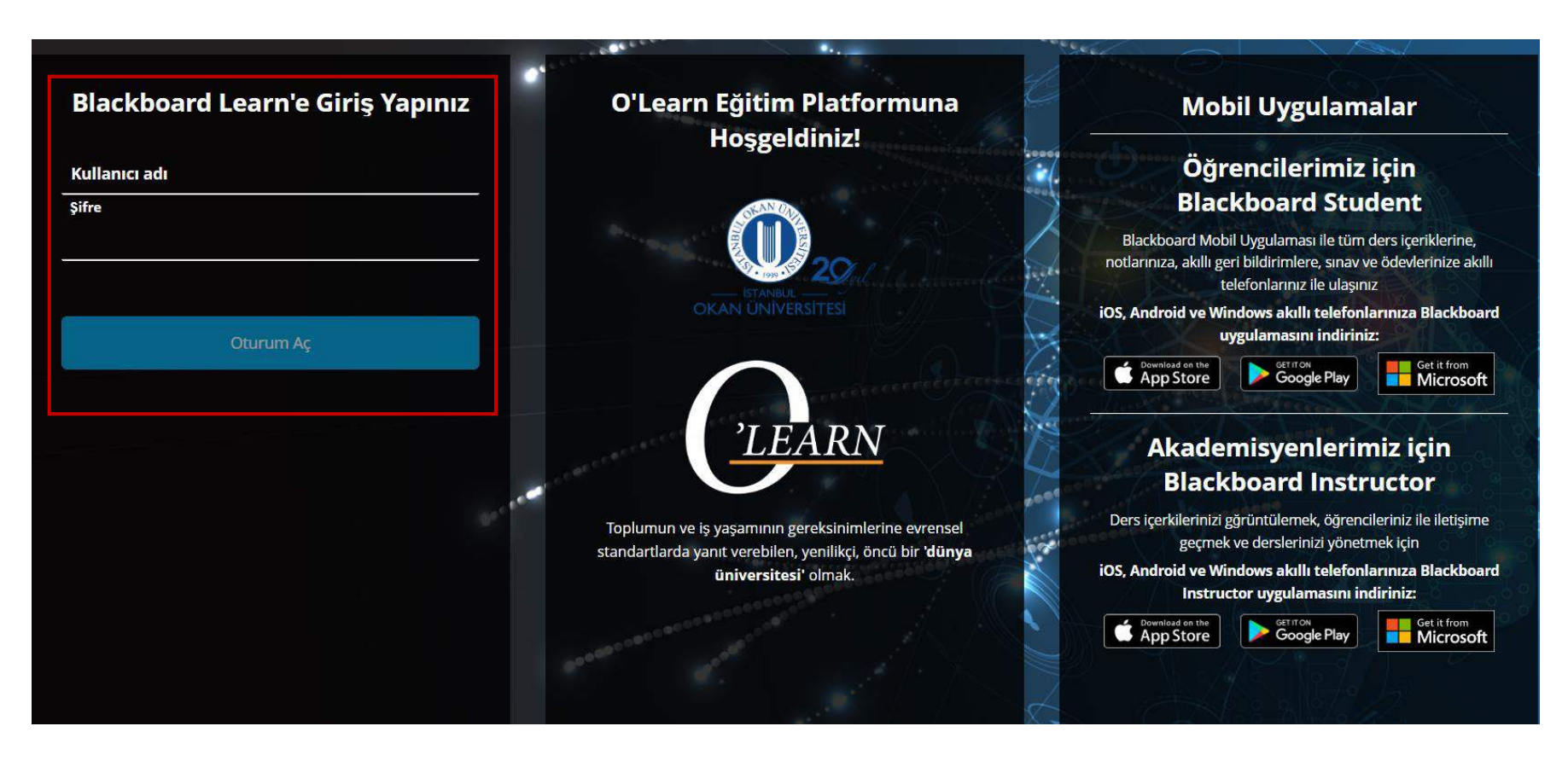

Platforma<https://olearn.okan.edu.tr/> adresinden erişim sağlayınız.

O'Learn platformuna OİS(Öğrenci İşleri Sistemi) kullanıcı adı ve şifreniz ile giriş yapınız.

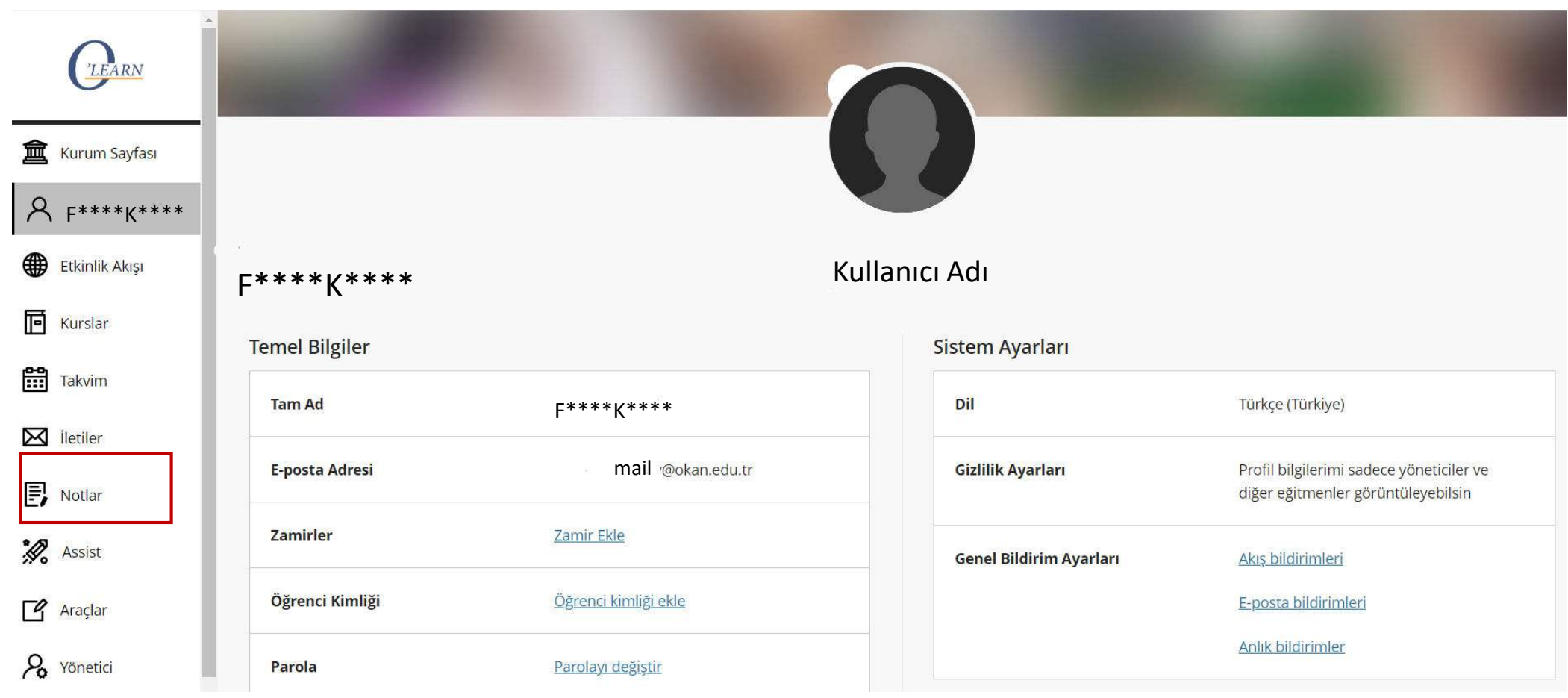

Notlar sayfasını seçiniz.

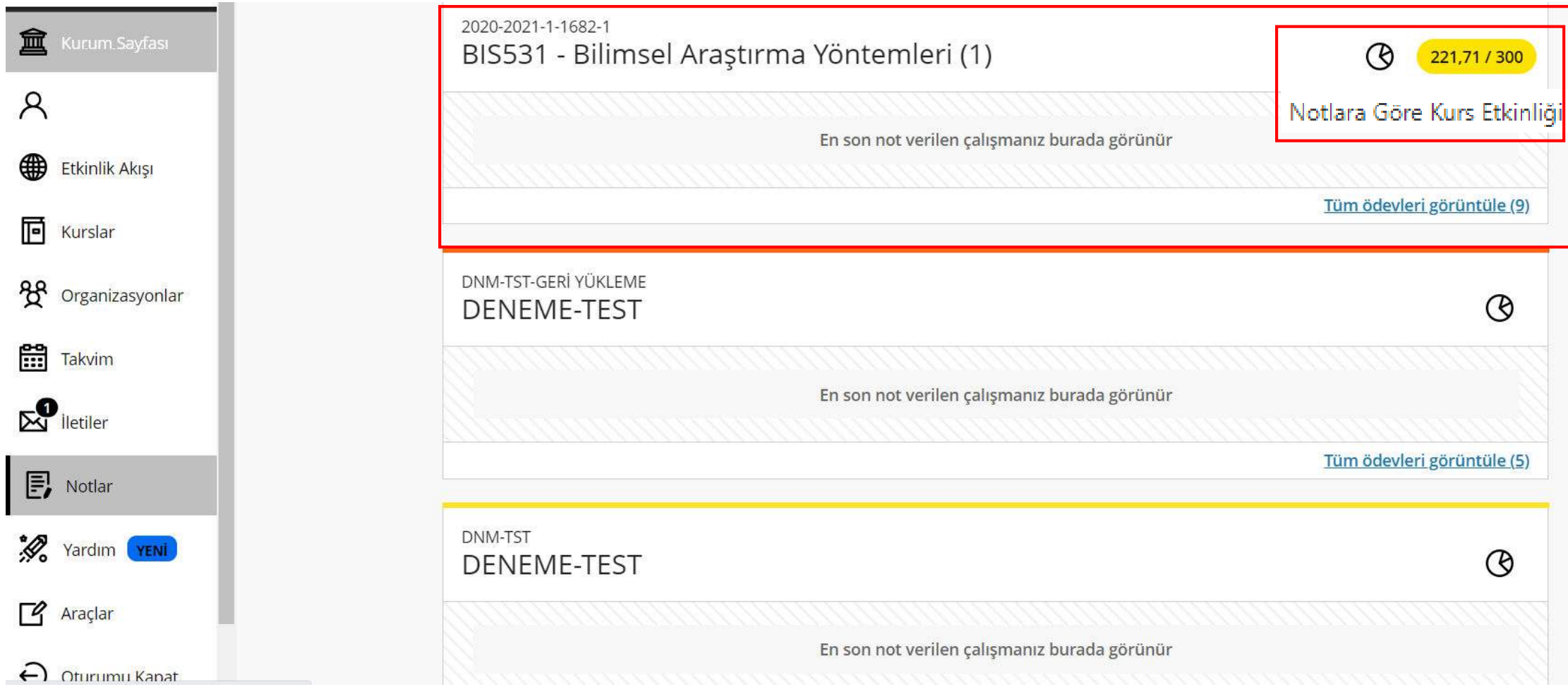

Ders katılım raporunu kontrol etmek istediğiniz dersi seçiniz ve ' ® ' işaretine tıklayınız.

## BIS531 - Bilimsel Araştırma Yöntemleri (1)  $\acute{\cdot}$ Durumum Nasıl?

Aşağıdaki tablo ve grafiklerden, sınıfınızın ortalamasına göre durumunuzun nasıl olduğuna bakın.

Bu grafiklerde, kursunuzdan elde edilen verilere dayanan mevcut tüm bilgiler yer almaktadır. Kursunuzu daha fazla kullanmaya başladıkça veriler

zaman içinde artacaktır. Daha fazla bilgi edinin

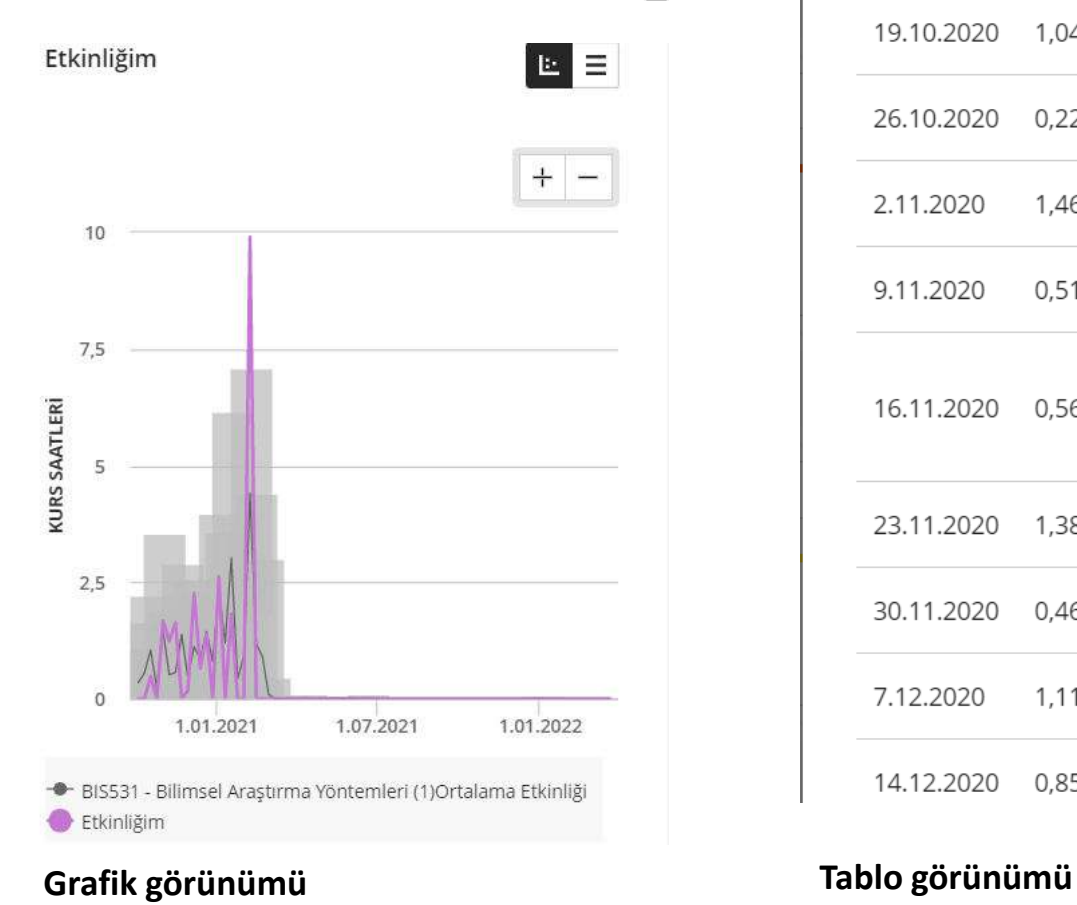

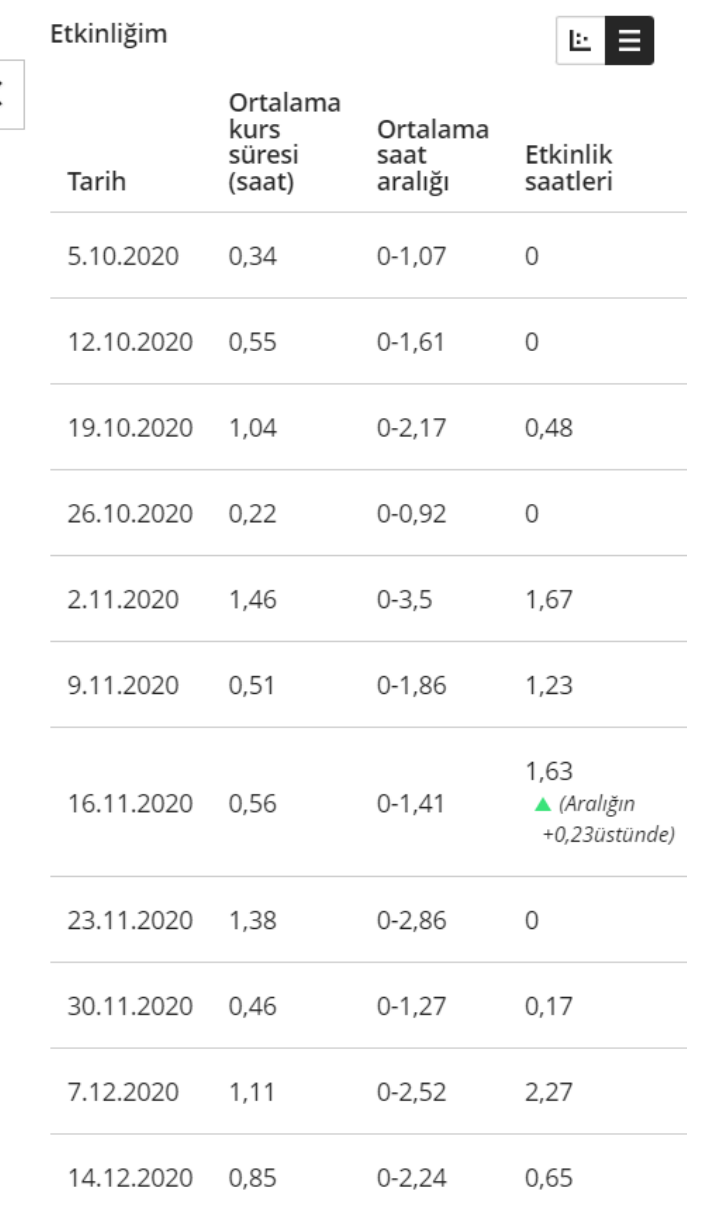

## Tablo ve grafik görünümüyle ders katılım raporunu inceleyiniz.